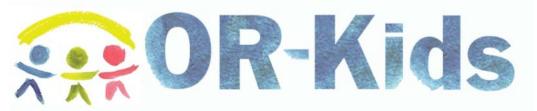

Glossary of Common Terms Referenced in OR-Kids

## $\underline{A} \ \underline{B} \ \underline{C} \ \underline{D} \ \underline{E} \ \underline{F} \ \underline{G} \ \underline{H} \ \underline{I} \ J \ \underline{K} \ \underline{L} \ \underline{M} \ \underline{N} \ \underline{O} \ \underline{P} \ \underline{Q} \ \underline{R} \ \underline{S} \ \underline{T} \ \underline{U} \ \underline{V} \ \underline{W} \ X \ Y \ Z$

| <u>A</u>                                                                |                                                                                                    |
|-------------------------------------------------------------------------|----------------------------------------------------------------------------------------------------|
| Active Participant:                                                     | A status of the case participant indicating current involvement.                                                                                                    |
| Activate/Deactivate:                                                    | Activate identifies the selected person as active.<br>Deactivate identifies a currently active person as<br>inactive.                                                                                                    |
| AFCARS (Adoption &<br>Foster Care Analysis<br>and Reporting<br>System): | A system for collecting data on children in foster<br>care and children who have been adopted under the<br>auspices of the state child welfare agency. The<br>system has a state and a federal component. The<br>state component consists of the information system<br>used to collect case management information and<br>transmit the AFCARS data to the federal system.<br>The federal system consists of the information<br>system that receives the data, processes the data<br>and checks it for compliance and quality, and the<br>development of reports.      |
|                                                                         | In OR-Kids, fields that are labeled in red text require values for AFCARS reporting.                                                                                                    |
| AFCARS Exceptions:                                                      | OR-Kids identifies missing data that is required by<br>the Adoptive & Foster Care Analysis Reporting<br>System (AFCARS). The system identifies children<br>that have AFCARS exceptions via a batch process<br>that runs on a nightly basis. To view the exceptions,<br>open the <b>Utilities</b> menu and select <i>AFCARS</i><br><i>Exception</i> . The <i>AFCARS Exception</i> page displays<br>with all fields blank. Upon executing a search and<br>retrieving an individual, the page populates with<br>information about the child selected from the<br>search. |
| Approvals:                                                              | OR-Kids provides approval processing to support<br>business practice. Where a piece of work requires<br>an approval, the approval option will be available<br>from the <b>Options</b> list. The <b>Approvals</b> expando is                                                                                                    |

|                        | like an electronic "in box" where you see work<br>pending approval and history of work approved.<br>There are three sub-expandos that may display<br>when you click this expando.                                                                                                    |
|------------------------|----------------------------------------------------------------------------------------------------|
|                        | <ul> <li>My Approvals will list approvals for work<br/>pending but not submitted for approval,<br/>and work returned for rework. If you<br/>approve the work of others, work<br/>submitted for your approval will also be<br/>displayed.</li> </ul>                                                                                                    |
|                        | <ul> <li>Approvals in Progress allows you to view<br/>items for which you provided approval that<br/>have not received final approval.</li> </ul>                                                                                                    |
|                        | <ul> <li>Approvals History is not yet visible on<br/>your desktop. Once a piece of work you<br/>have completed is approved, you will see<br/>the work below this expando for four days.</li> </ul>                                                                                                    |
| Assessment:            | The assessment is used to document the primary<br>investigation of the allegation(s) from the screening<br>report. Each CPS report that is assigned in the<br>system needs to have an associated assessment<br>completed. Parts of the assessment generally<br>include documentation of some form of risk<br>assessment, safety assessment, legal status,<br>eligibility (if the child is placed outside the parental<br>home), and use of case notes, etc. An FSS<br>assessment is available for FSS reports requesting<br>family support services.                                                                                                    |
| Assessment<br>Contact: | The assessment contact is a special type of case<br>note, used specifically to document contacts made<br>with the family and collateral contacts during the<br>assessment process.                                                                                                    |
| Assignments:           | Assignments in OR-Kids provide the functionality for<br>cases, providers, screenings and workers to be<br>associated in the system. Caseloads are established<br>through assignments. Only assigned cases display<br>on the worker's desktop and most actions require an<br>assignment to edit a case or provider. A case or<br>provider may have multiple assignments, but one of<br>the workers is identified as the primary worker and<br>is considered responsible for the case. Worker's with<br>secondary assignments have unlimited access to the<br>case or provider. Once the primary assignment is<br>created, it cannot be closed until the case itself is<br>ready for case closure. The primary assignment can |

| Back to Top               | be reassigned to another worker but the system will not allow it to be closed.                                                                                                    |
|---------------------------|----------------------------------------------------------------------------------------------------|
| Back to TOP               |                                                                                                    |
| <u>B</u>                  |                                                                                                    |
| Banner:                   | The OR-Kids banner displays at the top of the page<br>and includes the main navigational buttons. The<br>banner buttons offer quick access to system<br>functions and include: Case Work, Provider Work,<br>Search, Refresh, Print, Help, and Logout.                                                                                                    |
| Batch process:            | A set of data or jobs to be processed in a single program run, usually over night.                                                                                                    |
| Bulk Purchases:           | Purchases for multiple lots of an item such as bus passes or gas cards.                                                                                                    |
| Back to Top               |                                                                                                    |
| <u>C</u>                  |                                                                                                    |
| Cancel (on<br>Approvals): | An approval action. If cancel is selected the system<br>designates the work as canceled. A warning<br>message is displayed, when "Canceled" is selected,<br>to inform the worker that their work will become<br>final and frozen if they continue to proceed. Each<br>person on the approval chain will be able to view<br>the canceled designation on his or her own approval<br>outliner.                                                                      |
| Case:                     | All created, documented and approved work on an<br>individual or family is compiled as a case in OR-<br>Kids. The case is created under one person's name,<br>generally the female head of household. A case in<br>OR-Kids must have at least one active participant<br>and one report linked to it. Cases are assigned to<br>workers, support staff, SSAs, eligibility workers, etc.<br>and each case should have one and only one<br>primary assignment to it. |
| Case Name:                | In most instances the mother/female head of<br>household is the case name, a role assigned on the<br><b>Participants</b> tab of the <b>Screening Report</b> page. If<br>the mother is truly not a part of the family/case, she<br>should not be listed as the case name. There is a<br><b>Case Name Decision Tree</b> hyperlink on the<br><b>Decisions</b> tab of the <b>Screening Report</b> page to                                                            |

|                            | help you identify the most appropriate family member to use as the case name.                                                                                                    |
|----------------------------|----------------------------------------------------------------------------------------------------|
| Case Note:                 | Case Notes are used to document case information<br>and case management contacts made throughout<br>the life of the case. Previously created notes can be<br>found in the <b>Cases</b> expando under the <b>Case Note</b><br>icon. Any worker can make a case note on a case,<br>and not just the assigned worker. |
| Certification:             | Home providers undergo a certification process.<br>Certificates for home providers are recorded in OR-<br>Kids and a child may not be placed with a home<br>provider until they possess the appropriate<br>certification.                                                                                          |
| Check Box:                 | Check boxes are used when allowing the user to<br>select multiple items. Checking a box indicates that<br>the user agrees with or believes the statement to be<br>true.                                                                                                    |
| Copy Over:                 | The copy over functionality allows the user to copy<br>information entered in a pending or approved piece<br>of work (for example, an ongoing safety plan) over<br>into a new pending piece of work so that the<br>information can be edited without starting from<br>scratch.                                     |
| Back to Top                |                                                                                                    |
| <u>D</u>                   |                                                                                                    |
| Data Retrieval<br>Search:  | A search completed to retrieve existing OR-Kids data to bring back to the pages from where the search started.                                                                                                    |
| Date Restricted<br>(view): | The <b>Date Restricted</b> checkbox is the default view<br>for the outliner. The date restricted view limits the<br>amount of work displayed on the outliner to the<br>most recent items.                                                                                                    |
| Delete Person:             | Deleting a person record removes all records<br>associated with the person (names, addresses,<br>relationships) from the OR-Kids database. All person<br>record deletions will be performed in person delete<br>batch process in which all persons marked for<br>deletion are removed from the OR-Kids database.   |
| Designated Branch:         | All foster home records in OR-Kids are allowed to be<br>maintained by only one branch at a time. The<br>designated branch is typically the branch who<br>certifies the home. This ensures the home provider                                                                                                    |

|                     | demographics, services, training, payee and<br>certification information is maintained by the branch<br>with the most accurate information.                                                                                                    |
|---------------------|----------------------------------------------------------------------------------------------------|
|                     | *The designated branch of a home provider is<br>automatically determined in OR-Kids based on the<br>branch of the supervisor who approves the initial<br>home inquiry.                                                                                                    |
| Dialogue Box:       | A dialogue box displays OR-Kids messages.                                                                                                    |
| Back to Top         |                                                                                                    |
| E                   |                                                                                                    |
| Expandos:           | Expandos are triangle icons with + or – signs in<br>them. Clicking on an expando with a + sign reveals<br>more rows with icons that you click on to "drill<br>down" or expand to find additional information.<br>When text next to the row with the expando is blue<br>and underlined it is a hyperlink that the user can<br>click on to open the specific piece of work. Clicking<br>on the – sign will collapse/close the expando. |
| Escalated Ticklers: | If work is not completed by a specific due date, the tickler notification moves to the <b>Escalated Ticklers</b> expando. Click the <b>Escalated Ticklers</b> expando to view the list of cases or providers with overdue ticklers.                                                                                                    |
| Back to Top         |                                                                                                    |
| <u>F</u>            |                                                                                                    |
| File Cabinet:       | A tool in OR-Kids that allows you to store images<br>(scanned items) and documents associated with a<br>case that has not been created by the OR-Kids<br>system. For example a psych report received on a<br>case participant, or other items/images that need to<br>be scanned into the OR-Kids file cabinet. You can<br>upload images into the file cabinet and view them in<br>the <b>Cases</b> expando.                          |
| Back to Top         |                                                                                                    |
| <u>G</u>            |                                                                                                    |
| Group Box:          | A way a page is organized for ease of use. Related fields are often grouped together and organized within a section on the page.                                                                                                    |

## Back to Top

| Н               |                                                                                                    |
|-----------------|----------------------------------------------------------------------------------------------------|
| Home Provider:  | A provider in OR-Kids that provides foster home, adoptive home or relative foster care services.                                                                                                    |
| Hyperlinks:     | Actions can be performed using hyperlinks. All<br>hyperlinks are underlined and blue in color. Many<br>hyperlinks are found throughout OR-Kids on<br>different pages and tabs. There will be no change in<br>color to indicate hyperlinks you have already visited.                                              |
| Back to Top     |                                                                                                    |
| L               |                                                                                                    |
| Interface:      | An automated data exchange between OR-Kids and other automated systems such as the Client Index or MMIS.                                                                                                    |
| Back to Top     |                                                                                                    |
| L               |                                                                                                    |
| Launch:         | To initiate the generation of a window, document, form or report in OR-Kids.                                                                                                    |
| Legal Action:   | The <b>Legal Action</b> page is where court intervention<br>for a child (or parent /caretaker) is documented.<br>There must be a legal action such as a dependency<br>petition recorded in OR-Kids before there can be a<br>legal status. Most legal documents can be created in<br>OR-Kids <i>(See below)</i> . |
| Legal Document: | All legal documents in OR-Kids are stored under the <b>Legal</b> icon in the <b>Cases</b> expando. Legal documents include various court reports, etc.                                                                                                    |
| Legal Status:   | The legal status of a child refers to both the OR-Kids page where the action of a court is recorded and the recorded status of a child under a court order.                                                                                                    |
| Licensing:      | Private providers undergo a licensing process. A private provider's license is recorded in OR-Kids.                                                                                                    |
| Back to Top     |                                                                                                    |

| <u>N</u>                                                        |                                                                                                    |
|-----------------------------------------------------------------|----------------------------------------------------------------------------------------------------|
| Navigational Search:                                            | A Search of the OR-Kids database to locate and<br>view information in the system that the worker is<br>authorized to see. From the <b>Navigational Search</b><br>page the worker can view, but cannot update,<br>information.                                                                                                    |
| NCANDS (National<br>Child Abuse and<br>Neglect Data<br>System): | Is a voluntary national data collection and analysis<br>system that aims to facilitate the secondary analysis<br>of research data relevant to the study of child abuse<br>and neglect. Some information recorded about both<br>children and care givers is used for NCANDS<br>reporting.                                                                                                    |
| Back to Top                                                     |                                                                                                    |
| <u>0</u>                                                        |                                                                                                    |
| Ongoing:                                                        | The term "ongoing" refers to a case that has moved<br>from the initial assessment process and remains<br>open for the agency to continue to provide services.<br>Ongoing workers will complete processes like legal<br>actions, permanency plans, case plans, update<br>safety plans and case progress evaluations. They<br>will most likely monitor a placement or an intact<br>family that is receiving services from the agency<br>and maintain the family's case plan. |
| Outliner:                                                       | In the outliner area, the worker is presented with<br>his or her own 'desktop' with their specific work<br>items displayed based on caseload assignments of<br>those work items.                                                                                                    |
| Back to Top                                                     |                                                                                                    |
| <u>P</u>                                                        |                                                                                                    |
| Page:                                                           | A typically rectangular, separately controllable area of the screen. Used synonymously with window.                                                                                                    |
| Parent Agency:                                                  | An agency (i.e. Catholic Social Services or<br>Maplestar) that is responsible for the<br>oversight/supervision of a home or private provider.<br>Parent Agency information is documented using the                                                                                                    |

|                            | Parent Agency History pop-up page which is launched from the Home Provider page or the Private Provider page.                                                                                                    |
|----------------------------|----------------------------------------------------------------------------------------------------|
| Participant view:          | The <b>Participant View</b> checkbox displays each family's case and its active participants. By clicking on a <b>Case Participant</b> icon, the case work completed and in progress for that participant is displayed.                                                                                    |
| Payment:                   | System generated payments based on the services<br>rendered by a provider as documented by the case<br>worker in OR-Kids using the <b>Placement and</b><br><b>Services</b> page. Additionally, financial workers may<br>record one-time payments to providers for invoiced<br>services such as counseling. |
| Payment (In<br>Process):   | Means that a check was not cancelled in the pending<br>process and is waiting to be printed and mailed. It is<br>important to note that the check status will remain<br>"In Process" until OR-Kids assigns the check #s and<br>check dates. Thereafter, the status is then set to<br>"Outstanding."        |
| Payment*<br>(Outstanding): | Means that the check number has been assigned by<br>OR-Kids and is recorded as having been printed and<br>mailed to the provider. The check number and<br>check date that appear, correspond with the actual<br>check number and the date of the actual mailing                                            |
| Payment (Pending):         | A check's status will appear as pending prior to the<br>check being printed and mailed. The check will have<br>a pending status from the time the batch process is<br>run where all pending checks will then be converted<br>to "in process."                                                              |
|                            | *Important distinction: When a check is in<br>"pending status" you may cancel or stop this<br>payment.                                                                                                    |
| Payment Request:           | Payments in OR-Kids are generally tied to a placement. However, in some instances you can request a "one-time payment" for things like clothing allowance or transportation costs through the payment request module.                                                                                      |
| Piece of Work:             | Is a discrete activity related to a specific case or<br>provider that has a specific timeframe for<br>completion. Examples of pieces of work are<br>screening report, assessment, placement,<br>certification, one-time payment, Title IV-E eligibility.                                                   |

| Placement:        | A placement of a child with a provider providing out of home services. These providers may be private providers or home providers.                                                                                                    |
|-------------------|----------------------------------------------------------------------------------------------------|
| Precision Slider: | Using the name fields criteria, workers can either<br>expand or refine their searches by using the search<br>precision tool. The search precision slider has five<br>settings: Low, Low/Med, Med, Med/High, and High.<br>The lower the search precision, the more results<br>that are returned based on the spelling of the<br>information entered in the name fields. Setting the<br>search precision to High will bring back only those<br>results that are an exact match of the name spelling<br>entered. |
| Private Provider: | A provider, individual or agency, that provides any service (i.e. counseling) other than foster home, adoptive home, or relative foster care services.                                                                                                    |
| Provider Note:    | Similar to a case note except entered into a provider's file.                                                                                                    |
| Back to Top       |                                                                                                    |

## <u>R</u>

| Recall/Return (on<br>Approvals): | An Approval action. OR-Kids records the recall for all<br>persons in the approval chain, and future approval<br>of the work must start from the beginning. (Also, a<br>recall will be recorded if a piece of work is changed<br>at any time while it is in the approval process.) |
|----------------------------------|----------------------------------------------------------------------------------------------------|
| Radio Button:                    | Radio buttons are used to select one element from a list of possible options.                                                                                                    |
| Request for<br>Placement:        | The automated process in OR-Kids where a case<br>worker assigned to a case has a child in need of a<br>placement resource requests a placement resource<br>from the staff responsible for managing placement<br>resources.                                                        |
| Required Fields:                 | Some lists or text boxes on various pages in OR-<br>Kids are highlighted with blue to indicate that they<br>are mandatory and must be completed prior to<br>completing a piece of work.                                                                                           |
| Reporter role:                   | Identifies the individual that communicated the case<br>information. A reporter is <u>only</u> given the role of<br>reporter (and not an additional role like non-<br>household member) or the reporter will be pulled<br>into the case as a participant.                         |

## Back to Top

| <u>S</u>       |                                                                                                    |
|----------------|----------------------------------------------------------------------------------------------------|
| Screening:     | Screening encompasses the documentation of a telephoned, faxed, or walk-in report. Screenings are recorded in OR-Kids as screening reports, which can be FSS or CPS types. Screening is the pre-cursor to the development of a case.                                                                                                    |
|                | *Screening reports can be linked to existing cases,<br>but are not cases until a decision is made and they<br>are assigned as such. Closed at Screening reports<br>that are linked to previously closed cases through<br>the Link Case process will not re-open the closed<br>case. A case will be automatically closed when it is<br>created from a Closed at Screening report for a<br>family not previously known to the system. |
| Service:       | Any service delivered to a child or family that is not<br>an out-of-home placement, for example, counseling,<br>or day care.                                                                                                    |
| Back to Top    |                                                                                                    |
| I              |                                                                                                    |
| Tab:           | Tabs organize and group related information and<br>fields together. Users access a tab by clicking<br>anywhere in the tab name area to view or maintain<br>information on that tab.                                                                                                    |
| Ticklers:      | A reminder that certain work needs to be<br>accomplished by a certain due date. Ticklers are<br>displayed in your outliner and indicated with a red<br>feather icon.                                                                                                    |
| Trigger:       | An action taken in OR-Kids that creates the need to take a subsequent or related action.                                                                                                    |
| Back to Top    |                                                                                                    |
| <u>v</u>       |                                                                                                    |
| View Canceled: | When the <b>View Canceled</b> check box is selected,<br>OR-Kids displays all provider and case work which<br>was previously canceled in addition to the default<br>view.                                                                                                    |
| Back to Top    |                                                                                                    |